Gyors üzembe helyezési útmutató Skrócona instrukcja uruchomienia Stručná úvodná príručka

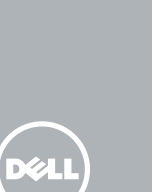

# OptiPlex 3240 All-in-One

## Quick Start Guide

#### Product support and manuals

Podpora a příručky k produktům Terméktámogatás és kézikönyvek Pomoc techniczna i podręczniki Podpora a príručky produktu

dell.com/support dell.com/support/manuals

#### Contact Dell

Kontaktujte společnost Dell | Kapcsolatfelvétel a Dell-lel Kontakt z firmą Dell | Kontaktujte Dell

dell.com/contactdell

#### Regulatory and safety

Regulace a bezpečnost Szabályozások és biztonság Przepisy i bezpieczeństwo

Zákonom vyžadované a bezpečnostné informácie

#### NOTE: If you are connecting a wireless keyboard or mouse, see the  $^-$  documentation that shipped with it.

dell.com/regulatory\_compliance

#### Regulatory model

Směrnicový model | Szabályozó modell Model | Regulačný model

W14B

#### Regulatory type

Regulační typ | Szabályozó típus Typ | Regulačný typ

W14B001

Computer model Model počítače | Számítógép modell Model komputera | Model počítača

- **POZNÁMKA:** Pokud připojujete bezdrátovou klávesnici nebo myš, přečtěte si příslušnou dokumentaci.
- **MEGJEGYZÉS:** Ha vezeték nélküli billentyűzetet vagy egeret csatlakoztat, olvassa el az ahhoz kapott dokumentációt.
- UWAGA: Jeśli podłączasz klawiaturę lub mysz bezprzewodową, zobacz dołączoną do nich dokumentację.
- **2** POZNÁMKA: Ak pripájate bezdrôtovú klávesnicu alebo myš, preštudujte si priloženú dokumentáciu.

OptiPlex 3240 AIO

© 2015 Dell Inc. © 2015 Microsoft Corporation.

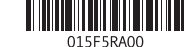

### 1 Connect the power cable and other devices

Připojte napájecí kabel a ostatní zařízení Csatlakoztassa a tápkábelt és az egyéb eszközöket Podłącz kabel zasilający i inne urządzenia Pripojte napájací kábel a ďalšie zariadenia

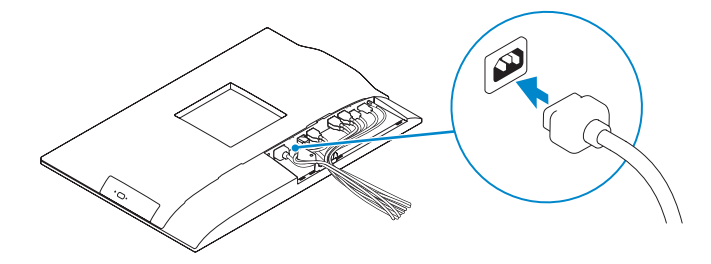

### 3 Install the cable cover (Optional)

- **POZNÁMKA:** Pokud se připojujete k zabezpečené bezdrátové síti, na vyzvání zadejte heslo pro přístup k dané bezdrátové síti.
- **MEGJEGYZÉS:** Ha egy biztonságos vezeték nélküli hálózathoz csatlakozik, adja meg annak jelszavát, amikor erre a vezeték nélküli hálózathoz való hozzáféréshez szükség van.
- UWAGA: Jeśli nawiązujesz połączenie z zabezpieczoną siecią bezprzewodową, wprowadź hasło dostępu do sieci po wyświetleniu monitu.
- **POZNÁMKA:** Ak sa pripájate k zabezpečenej bezdrôtovej sieti, na výzvu zadajte heslo prístupu k bezdrôtovej sieti.

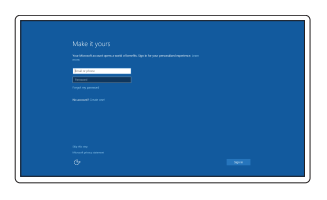

Nasaďte kryt kabelů (volitelný) | Szerelje fel a kábel burkolatot (opcionális) Zainstaluj osłonę kabla (opcja) | Namontujte kryt kábla (voliteľné)

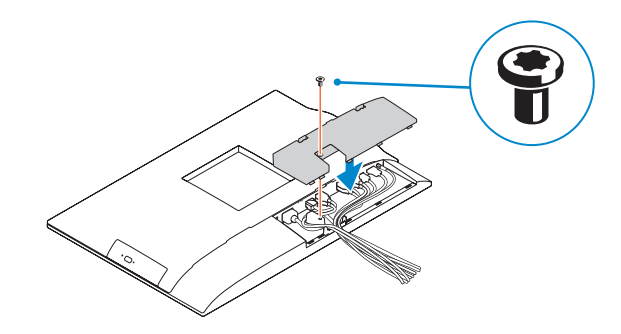

### 2 Remove the torx screw from the cable cover (Optional)

Demontujte šroub typu torx z krytu kabelů (volitelný) A kábel burkolatból távolítsa el a torx csavart (opcionális) Usuń śrubę torx z osłony kabla (opcja) Odskrutkujte skrutku torx z krytu displeja (voliteľné)

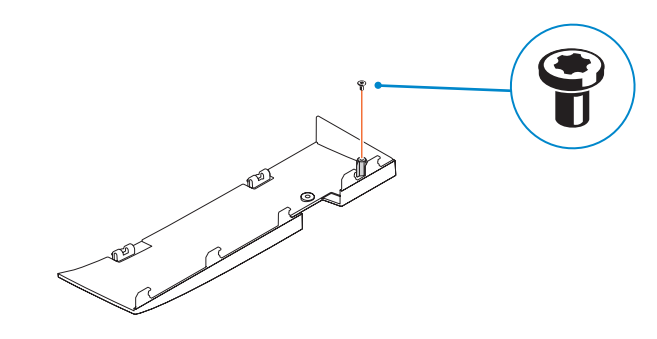

### 5 Press the power button

Stiskněte tlačítko napájení | Nyomja meg a bekapcsológombot Naciśnij przycisk zasilaniac | Stlačte tlačidlo napájania

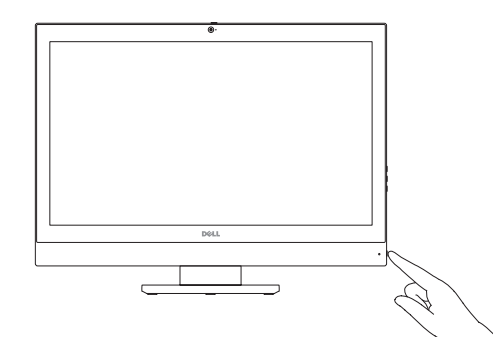

### 4 Install the stand

Montáž podstavce | Szerelje fel az állványt Zainstaluj podstawkę | Namontujte podstavec

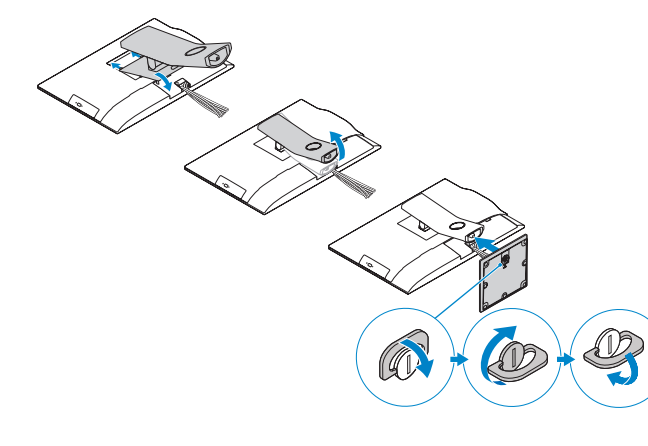

### 6 Finish Windows 10 setup

Dokončete instalaci systému Windows 10 Fejezze be a Windows 10 beállítását Zakończ konfigurację systemu Windows 10 Dokončite nastavenie systému Windows 10

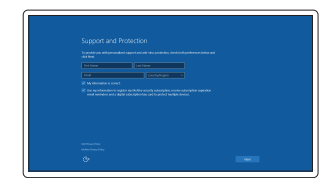

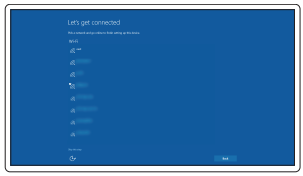

#### **NOTE:** If you are connecting to a secured wireless network, enter the password for the wireless network access when prompted.

Enable Support and Protection Povolte podporu a ochranu Engedélyezze a támogatást és a védelmet Włącz ochronę i pomoc techniczną Povoľte podporu a ochranu

Connect to your network

Připojte se k síti

Kapcsolódjon a hálózatához Nawiąż połączenie z siecią

Pripojte sa k sieti

#### Sign in to your Microsoft account or create a local account

Přihlaste se k účtu Microsoft nebo si vytvořte místní účet Jelentkezzen be a Microsoft fiókjába, vagy hozzon létre helyi fiókot Zaloguj się do konta Microsoft albo utwórz konto lokalne Prihláste sa do konta Microsoft alebo si vytvorte lokálne konto

## 1. Microphone

- 17. Power-cable connector
- 18. Power-diagnostic button
- 19. Power-diagnostic light
- 20. Cable cover
- 21. Security-cable slot
- 22. Stand
- 
- 24. Headset connector
- 25. USB 3.0 connector with PowerShare
- 26. USB 3.0 connector
- 27. Memory card reader

### Features

Funkce | Jellemzők | Funkcje | Vlastnosti

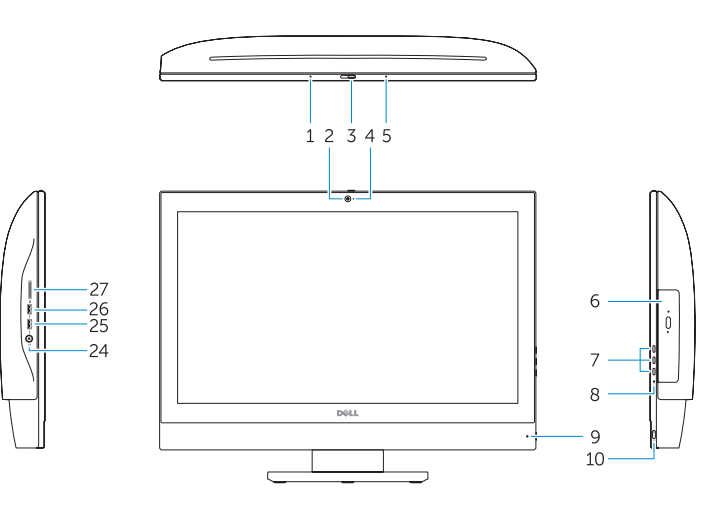

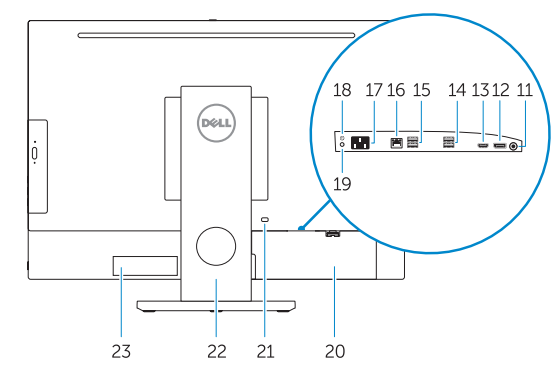

Dell **SupportAssist** 

#### NOTE: For more information, see *Owner's Manual* at dell.com/support .

- POZNÁMKA: Další informace naleznete v *uživatelské příručce* na stránkách dell.com/support .
- MEGJEGYZÉS: Bővebb információért lásd a *Használati útmutatót* a dell.com/support weboldalon.
- UWAGA: Aby uzyskać więcej informacji, zobacz *Instrukcja obsługi* na stronie internetowej dell.com/support.
- POZNÁMKA: Ďalšie informácie nájdete v dokumente *Príručka majiteľa* na adrese dell.com/support .
- 16. Síťový konektor
- 17. Konektor napájecího kabelu
- 18. Diagnostické tlačítko napájení
- 19. Diagnostický indikátor napájení
- 20. Kryt kabelů
- 21. Slot bezpečnostního kabelu
- 
- 23. Servisní štítek
- 24. Konektor náhlavní sady
- technologií PowerShare
- 26. Konektor USB 3.0
- 27. Čtečka paměťových karet
- 2. Camera
- 3. Camera-privacy latch
- 4. Camera-status light
- 5. Microphone 6. Optical drive
- 7. On-Screen Display (OSD) buttons 23. Service tag label
- 8. Hard-drive status light
- 9. Power-status light
- 10. Power button/Power light
- 11. Audio connector
- 12. DisplayPort connector
- 13. HDMI-out connector
- 14. USB 3.0 connectors
- 15. USB 2.0 connectors
- 16. Network connector
- 1. Mikrofon
- 2. Kamera
- 3. Pojistka soukromí kamery
- 4. Kontrolka stavu kamery
- 5. Mikrofon
- 6. Optická jednotka
- 7. Tlačítka OSD (On Screen Display) 22. Stojan
- 8. Kontrolka stavu pevného disku
- 9. Indikátor stavu napájení
- 10. Tlačítko napájení a kontrolka napájení 25. Konektor USB 3.0 s
- 11. Audiokonektor
- 12. Konektor DisplayPort
- 13. Konektor výstupu HDMI
- 14. Konektory USB 3.0
- 15. Konektory USB 2.0

### Locate Dell apps

Umístění aplikací Dell | Keresse meg a Dell alkalmazásokat Wyszukaj aplikacje firmy Dell | Nájdite aplikácie Dell

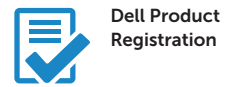

- Register your computer Registrace počítače
- Regisztrálja a számítógépét Zarejestruj komputer Zaregistrujte si počítač
- 16. Sieťový konektor
- 17. Konektor napájacieho kábla
- **3.** Poistka kamery na ochranu súkromia 18. Tlačidlo diagnostiky napájania
	- 19. Kontrolka diagnostiky napájania
	- 20. Kryt kábla
	- 21. Otvor pre bezpečnostný kábel
	- 22. Podstavec
	- 23. Etiketa servisného štítka
	- 24. Konektor náhlavnej súpravy
	- 25. Konektor USB 3.0 s podporou PowerShare
	- 26. Konektor USB 3.0
	- 27. Čítačka pamäťových kariet

#### Check and update your computer Kontrola počítače a případná aktualizace

Ellenőrizze és frissítse számítógépét Wyszukaj i zainstaluj aktualizacje komputera Kontrolujte a aktualizujte svoj počítač

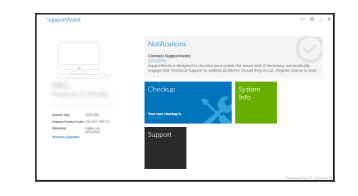

### 1. Mikrofon 2. Kamera 3. Zasuwka kamery 4. Lampka stanu kamery 5. Mikrofon 6. Napęd dysków optycznych 7. Przyciski menu ekranowego (OSD) 22. Gniazdo linki antykradzieżowej 8. Lampka stanu dysku twardego 9. Lampka stanu zasilania 11. Złacze audio 12. Złacze DisplayPort

- 13. Złącze wyjściowe HDMI
- 14. Złącza USB 3.0
- 18. Złącze kabla zasilania
- 23. Podstawka
- 24. Etykieta ze znacznikiem serwisowym
- 10. Przycisk zasilania/Lampka zasilania 25. Złącze zestawu słuchawkowego
	- 26. Złącze USB 3.0 z funkcją PowerShare
	-

### 15. Złacze weiściowe HDMI

19. Przycisk diagnostyki zasilania 20. Lampka diagnostyczna zasilania 21. Osłona kabla

1. Mikrofón 2. Kamera

4. Kontrolka stavu kamery

5. Mikrofón 6. Optická jednotka

obrazovke (OSD)

- 14. Konektory USB 3.0
- 15. Konektory USB 2.0
- 1. Mikrofon
- 2. Kamera
- 3. Kamera zároló retesz
- 4. Kamera állapot jelzőfény
- 5. Mikrofon
- 6. Optikai meghajtó
- 7. A képernyőn megjelenő kijelző (OSD) gombjai
- 8. Merevlemez-meghajtó státuszjelző lámpa
- 9. Bekapcsolás állapot jelzőfény
- 10. Tápellátás gomb/tápellátás jelzőfény
- 11. Audio csatlakozó
- 12. DisplayPort csatlakozó
- 13. HDMI-out csatlakozó
- 14. USB 3.0 csatlakozók
- 15. USB 2.0 csatlakozók 16. Hálózati csatlakozó 17. Tápkábel csatlakozó 18. Tápforrás-diagnosztika gomb 19. Tápforrás-diagnosztika lámpa 20. Kábel burkolat 21. Biztonsági kábel foglalata 22. Állvány 23. Szervizcímke 24. Fejhallgató csatlakozó 25. USB 3.0 csatlakozó PowerShare-rel 26. USB 3.0 csatlakozó
- 
- 7. Tlačidlá zobrazenia na 8. Indikátor stavu pevného disku 9. Kontrolka stavu napájania 10. Hlavný vypínač/kontrolka napájania 11. Konektor zvuku 12. Konektor DisplayPort
- 27. Memóriakártya-olvasó

13. Výstupný konektor HDMI

16. Złącza USB 2.0 17. Złącze sieciowe

- 
- 
- 
- 
- **27.** Złacze USB 3.0
- 28. Czytnik kart pamięci